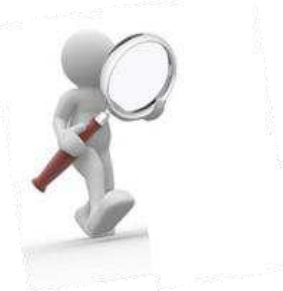

# **Projet du suivi d'un Patient Chronique**

UTILISATION DE MEDISPRING

#### **Première connection**

Pour un démarrage facile, référez-vous au mode d'emploi de base disponible sur l'UV.

#### **Navigateurs au top**

De manière générale, il est recommandé de travailler sur ordinateur et non sur votre téléphone, et d'utiliser Chrome (ou Firefox).

#### **Adresse de connection**

De nombreux soucis viennent d'une mauvaise adresse de connection. La seule et unique adresse url à utiliser est :<https://academic.medispring.be/>

#### **Nommer correctement son patient**

Suivez les consignes ! Le minimum est 3 caractères sans espace. Pour rappel :

Nom et prénom du patient : votre nom et votre prénom

Genre du patient : utiliser le genre du patient.

Pour la date de naissance du patient indiquez : 01/01/année de naissance du patient.

#### **Vous avez perdu vos clÈs d'identification?**

La clé de groupe de votre cohorte est disponible sur l'UV. Si c'est votre clé personnelle qui est introuvable, veuillez envoyer un mail à l'adresse [dmgulb@ulb.be](mailto:dmgulb@ulb.be) en spécifiant votre nom, prénom, numéro de matricule et cohorte.

Votre clé vous sera envoyée dans la quinzaine. Ne la perdez pas !

#### **Votre ID ou votre mot de passe ne fonctionnent plus ?**

L'erreur est le plus souvent liée **‡ ce que vous encodez** : attention aux majuscules, minuscules et caractères spéciaux. Attention aux espaces devant et derrière l'ID et le mot de passe qu'on peut copier/coller sans s'en rendre compte.

#### **Vous avez oublié votre mot de passe ?**

Veuillez envoyer un email à l'adresse dmqulb.be en spécifiant votre nom, prénom, numéro de matricule et cohorte. Un nouveau mot de passe sera généré dans la quinzaine (vous ne pouvez pas le faire vous**même !)** 

#### **Votre patient est introuvable ?**

Medispring retient habituellement le dernier patient consulté. S'il a disparu, utilisez le deuxième onglet en partant du haut à gauche et rechercher votre patient avec son nom.

#### **Le dossier de votre patient est vide ? Vos consultation(s) ont disparu ?**

Cela vient d'une mauvaise adresse de connexion. La seule et unique adresse url à utiliser est : <https://academic.medispring.be/>

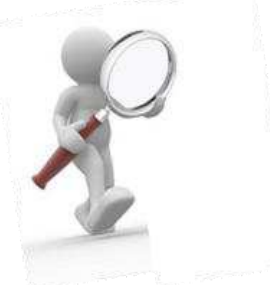

#### **Vous allez ou vous avez changé d'ordinateur ?**

Vous ne devriez pas rencontrer de problèmes particuliers. Cependant après connexion vous devrez rechercher votre patient.e (cfr question précédente). N'oubliez pas d'enregistrer vos clés de cryptage sur votre nouvel appareil.

## **Vous avez des questions de fond concernant votre projet (pathologies, mÈdicaments) ?**

Votre contact direct est [quentin.vanderhofstadt@ulb.be](mailto:quentin.vanderhofstadt@ulb.be) 

### **Vous avez un problème technique qui n'est pas répertorié ici ou vous ne parvenez pas à solutionner votre problËme ?**

Envoyer un email à l'adresse [dmgulb@ulb.be](mailto:dmgulb@ulb.be) avec votre nom, prénom, numéro de matricule et la description de la situation avec une ou plusieurs captures d'écran.